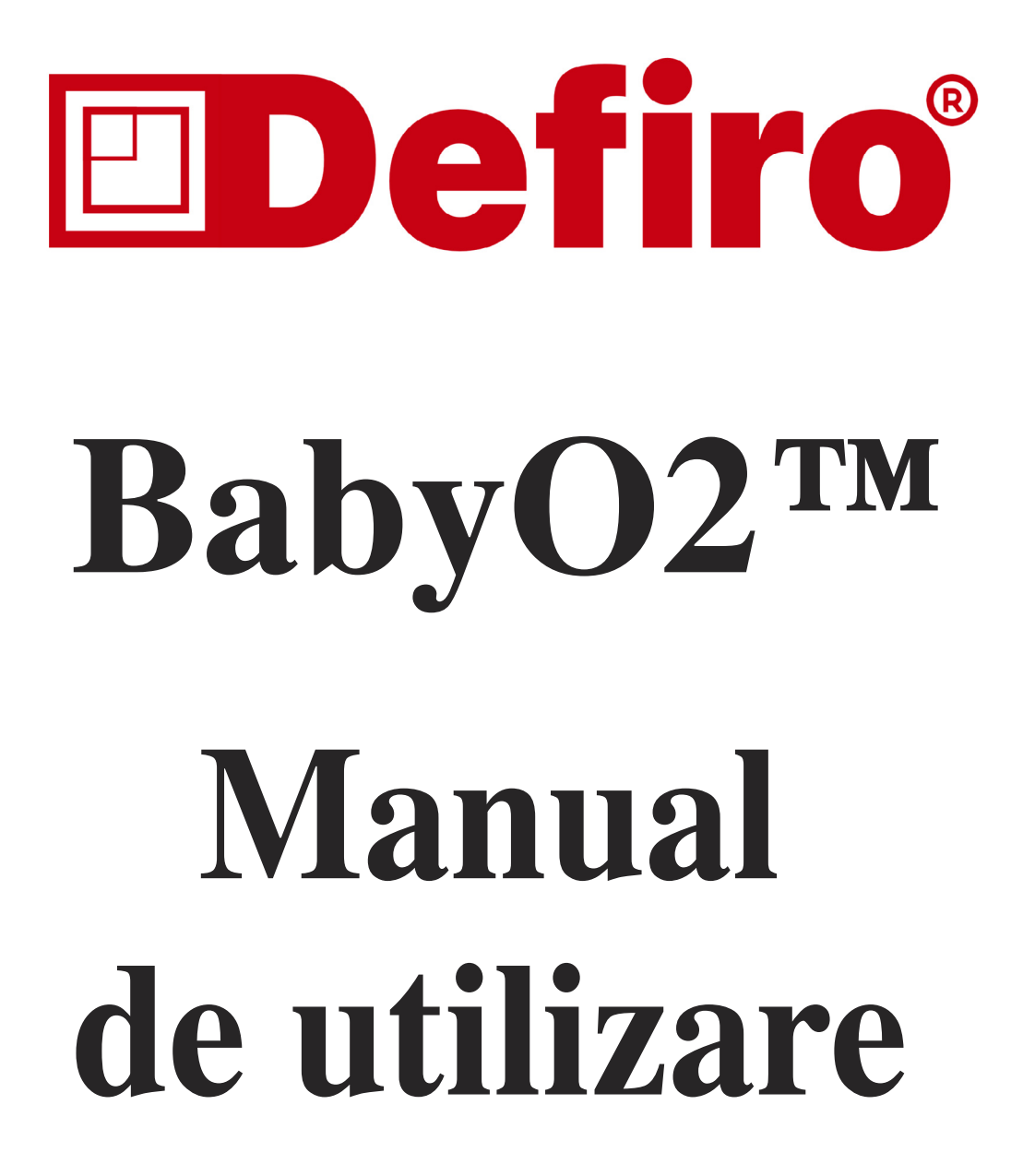

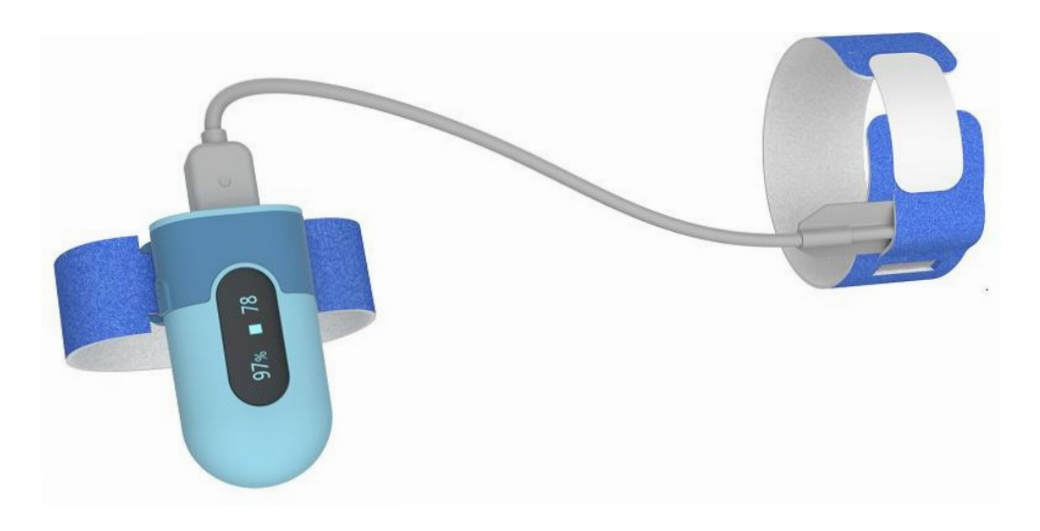

**Baby Oxygen Monitor**

## $\mathsf{CUPRINS}$

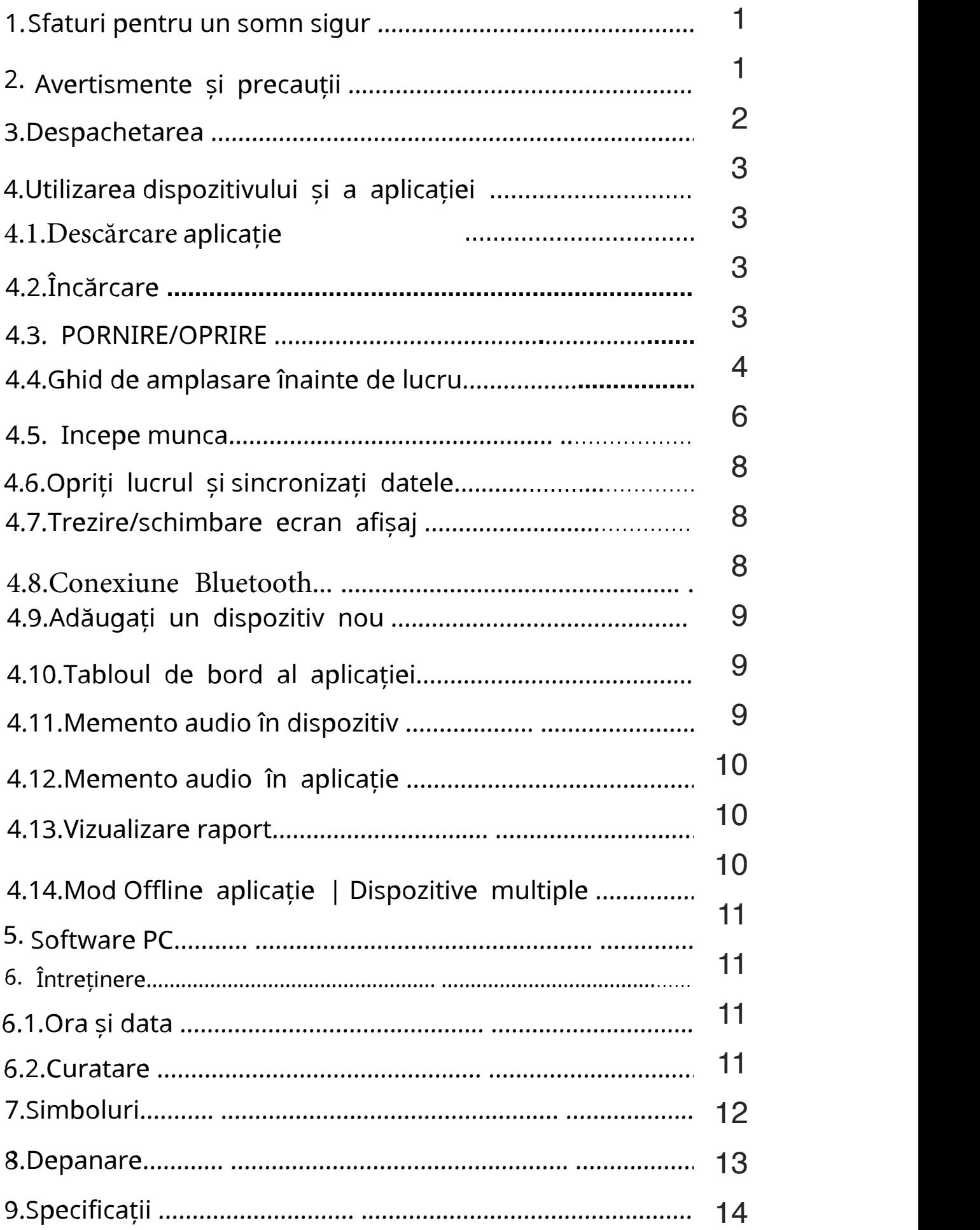

### **1. Sfaturi pentru un somn în siguranta**

- Partajați camera în loc să dormiți în comun
- Așezați copilul singur și pe spate să adoarmă
- Utilizați o suprafață fermă pentru somn. Țineți obiectele moi departe de pătuț. •
- Utilizați un pătuț care îndeplinește standardele de siguranță. Nu utilizați leagăn pentru somn.
- Nu utilizați BabyO2 ca scuză pentru un somn nesigur. •

### 2. Avertismente și precauții • NU răsuciți senzorul și învelișul și NU aplicați o forță excesivă asupra lor.

- Nu utilizați acest dispozitiv în timpul examinării RMN.
- Nu depozitați dispozitivul în următoarele locații: locații în care dispozitivul este expus la lumina directă a soarelui, temperaturi ridicate sau niveluri de umiditate sau contaminare puternică; locații în apropierea surselor de apă sau de incendiu; sau locații care sunt supuse unor influențe electromagnetice puternice.
- Nu utilizați dispozitivul într-un mediu combustibil.
- Nu scufundați niciodată dispozitivul în apă sau alte lichide.
- Nu curățați dispozitivul cu acetonă sau alte soluții volatile.
- puternic. Dispozitivul și accesoriile sunt furnizate nesterile. • Nu scăpați acest dispozitiv și nu îl supuneți la impact
- Nu așezați acest dispozitiv în recipiente sub presiune sau dispozitiv de sterilizare cu gaz. •
- Nu demontați dispozitivul, deoarece aceasta ar putea cauza deteriorarea sau funcționarea defectuoasă sau împiedica funcționarea dispozitivului. •

1

- Consultați imediat medicul dumneavoastră dacă aveți simptome care ar putea indica o boală acută.
- Nu vă autodiagnosticați sau nu vă automedicați pe baza acestui dispozitiv fără a consulta medicul dumneavoastră. În special, nu începeți să luați niciun medicament nou și nu schimbați tipul și/sau doza oricărui medicament existent fără aprobare prealabilă.
- Utilizați numai cabluri, senzori și alte accesorii specificate în acest manual.
- Monitorizarea continuă prelungită poate crește riscul de modificări nedorite ale caracteristicilor pielii, cum ar fi iritația, înroșirea, veziculele sau arsurile.
- Nu deschideți capacul dispozitivului fără autorizație. Capacul trebuie deschis numai de către un personal de service calificat.
- 3. Dispozitiv de
- despachetare (unitatea principală)
- Cablu senzor • 2
- învelișuri moi, diferite dimensiuni
- Manual de utilizare
- Cablu de date/încărcare

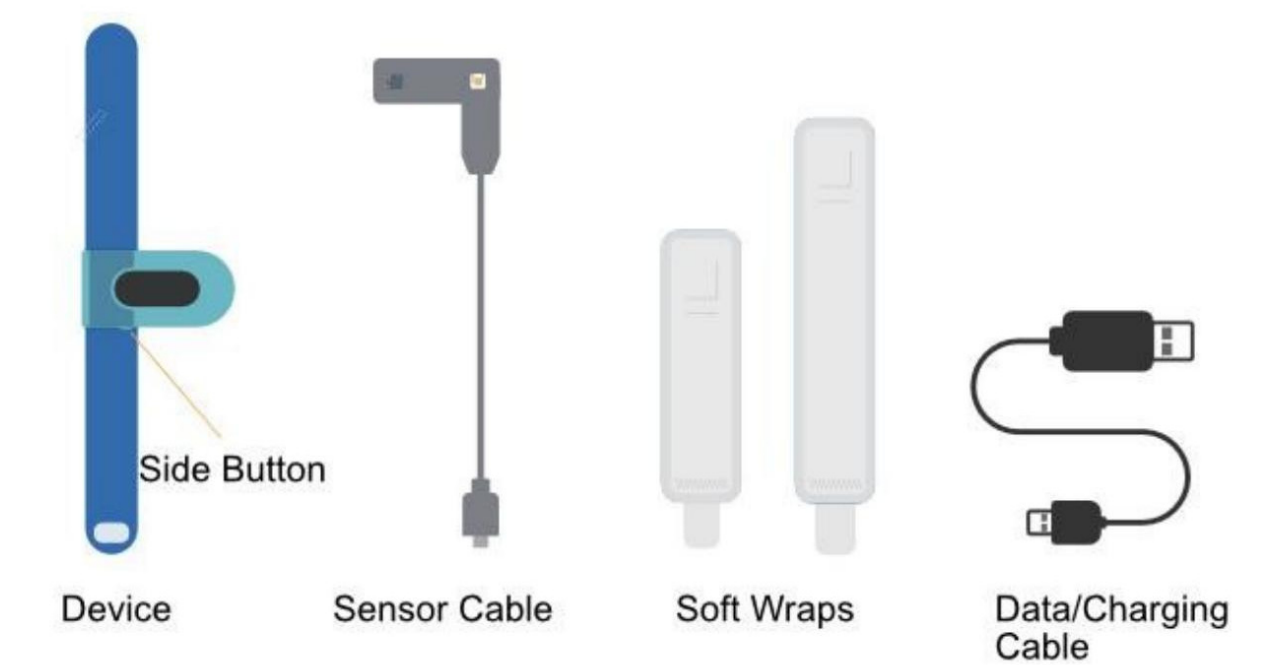

## 4. Folosind dispozitivul și descărcarea aplicatiei

4.1.1 Descarcarea

Numele aplicației: ViH ealth iOS: A pp StoreAndroid: G oogle

Play Notă : dacă ați instalat aplicația înainte, actualizați-o la cea mai recentă versiune.

## 4.2. 2 Încărcarea

Încărca i bateria înainte de utilizare. Conectați dispozitivul la USB al computerului sau la adaptorul de încărcare USB cu cablul furnizat. După încărcarea completă, dispozitivul se va opri automat.

## 4.3. 3 POWER ESTE ON /OFF

### SUNTEM PE:

Apăsați butonul lateral timp de 2 secunde.

### OPRIRE: 3 moduri:

Apăsați butonul

- lateral timp de 2 secunde. •
- Deconectați cablul senzorului, acesta se va opri automat dacă nu este conectat la telefon timp de 2 minute. •
- Chiar și cu cablul senzorului conectat, acesta se va opri automat dacă nu funcționează timp de 10 minute. •
- 4.4. Ghid de plasament înainte de a lucra
- 0~3 luni, alegeți cel mai mic (doar pentru referință) 1) ) Alegeți învelișul cu dimensiunea adecvată
- 2) ) Așezați senzorul în wrap, așa cum se arată n

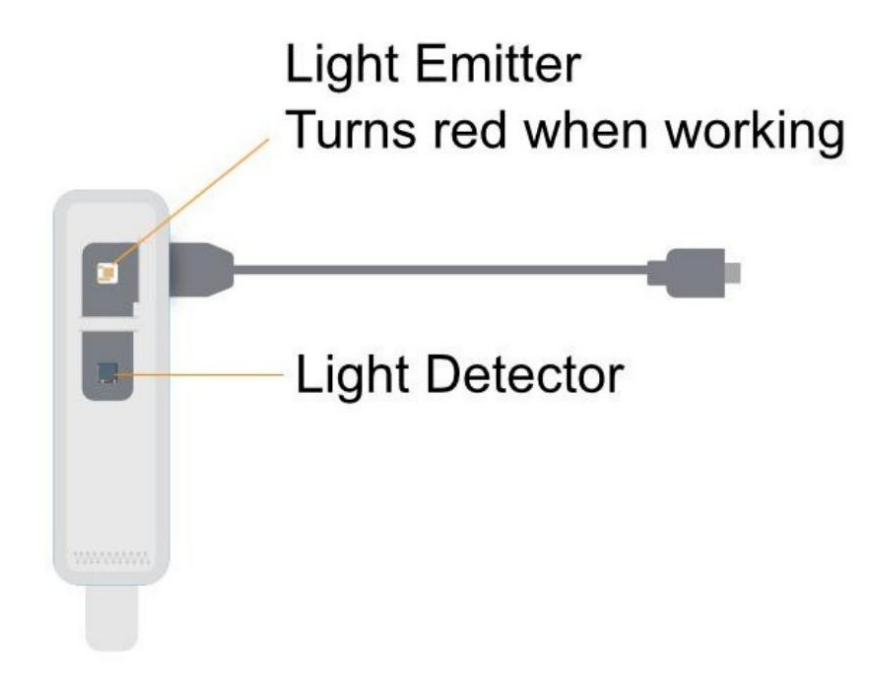

3) ) Poziționați și fixați senzorul a. Așezați învelișul cu senzorul pe picior (fiecare picior funcționează), cu partea senzorului rulând pe marginea exterioară a piciorului.

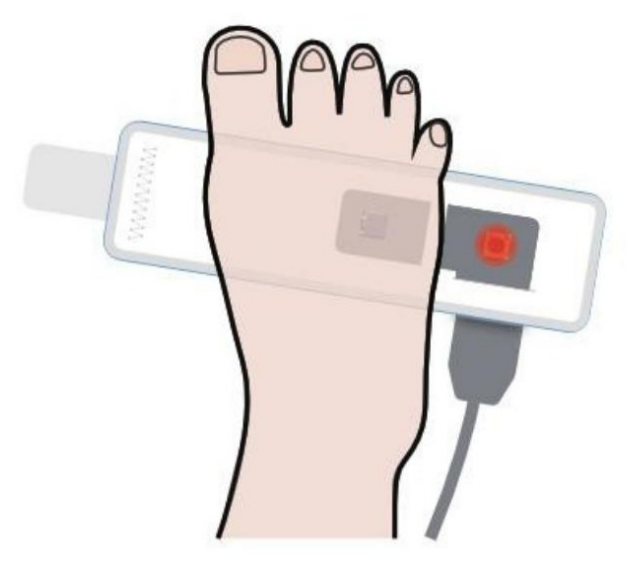

b. Cablul senzorului trebuie orientat spre copilul e rău

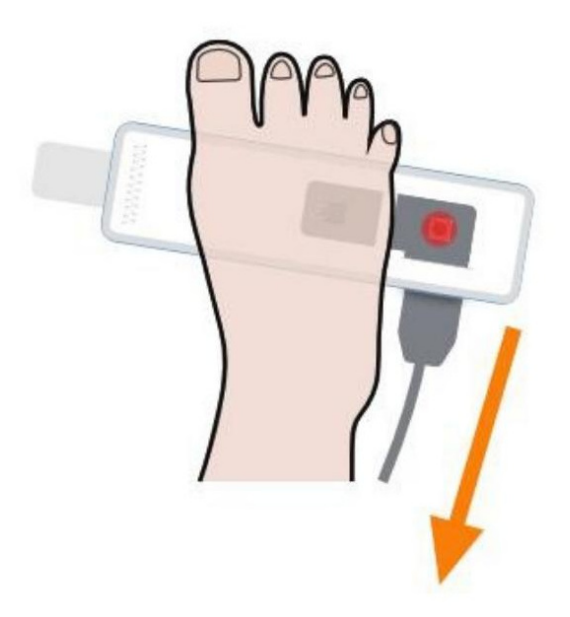

c. Emițătorul de lumină și detectorul de lumină trebuie să fie opus unul față de celălalt pe cele două părți ale piciorului.

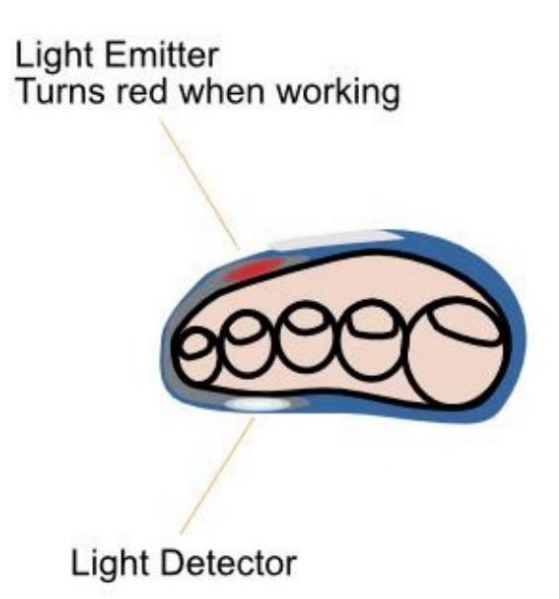

Pentru piciorul drept, emițătorul de lumină ar trebui să fie în partea de sus; pentru piciorul stâng, emițătorul de lumină ar trebui să fie în partea de jos.

d. Atașați ferm velcro de înveliș, fără spațiu între senzor și pielea bebelușului

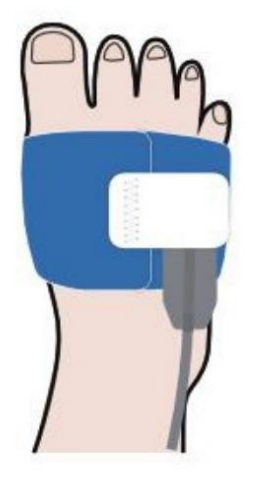

4) Conectați cablul senzorului la dispozitiv

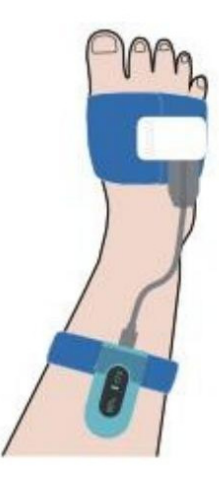

- 5) Puneți dispozitivul în jurul piciorului, atașați velcro pentru a fixa dispozitivul.
- 4.5. 5 Începeți să lucrați După

plasare, apăsați butonul lateral timp de 2 secunde pentru a porni. Ar trebui să existe lumină roșie în interiorul foliei moale.

După afișarea timpului și a bateriei, puteți modifica setările de memento cu butonul lateral (de obicei nu puteți face nimic). De asemenea, puteți modifica setările în aplicație (ilustrat mai târziu). Este mai ușor să setați înApp.

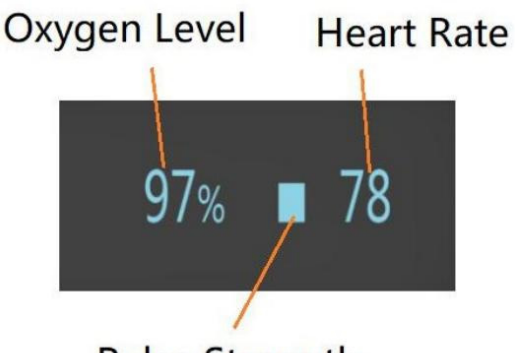

**Pulse Strength** 

După câteva secunde, citirile vor fi afișate pe ecran ecran.

Dacă ecranul afișează "semnal slab", vă rugăm să verificați dacă senzorul a fost poziționat și fixat corect.

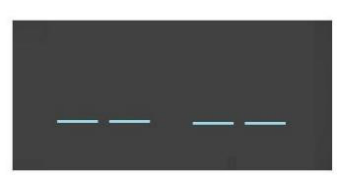

Când simbolul de mai sus apare pe ecranul dispozitivului, indică faptul că citirile nu sunt disponibile în acest moment. Când este în repaus, vor exista citiri în câteva secunde. Dacă nu puteți obține citiri pentru o perioadă lungă de timp, aceasta poate fi cauzată de: Plasarea necorespunzătoare a senzorului Mișcare

- frecventă Piciorul este prea rece
- •

•

Rulați aplicația pentru a conecta dispozitivul, puteți verifica citirile în timp real în App Dashboard. (Detaliile utilizării aplicației vor fi ilustrate mai târziu)

Notă:

- Dacă timpul de lucru este mai mic de 2 minute, datele nu vor fi salvate.
- Lecturile se revin foarte curând în repaus. Mișcarea poate cauza indisponibilitatea citirilor.
- Vă rugăm să evitați condițiile de lumină ambientală puternică.

4.6. 6

Opriți funcționarea și sincronizați datele

Deconectați cablul senzorului, va începe numărătoarea inversă de pe ecran.

**Stop ? 10** 

În timpul numărătorii inverse, dacă conectați din nou cablul senzorului, înregistrarea va fi reluată.

 $\,$ , datele vor fi gata pentru După numărătoarea inversă n sincronizare .

Înștiințare:

- Dacă timpul de lucru este mai mic de 2 minute, nu vor fi salvate date
- Dacă dispozitivul se oprește în timpul lucrului, datele ar fi trebuit să fie salvate.

Date sincronizate :

- după numărătoarea inversă, rulați aplicația pentru a sincroniza datele; Dacă aplicația s-a deschis deja, accesați pagina Istoric pentru a sincroniza datele.
- De asemenea, puteți sincroniza datele mai târziu. Memoria încorporată poate stoca 4 sesiuni. Cel mai vechi va fi suprascris de al 5-lea. Vă rugăm să sincronizați datele cu telefonul dvs. la timp.

Notă: Memoria încorporată poate stoca 4 sesiuni, până la 10 ore pentru fiecare. Va începe automat următoarea sesiune după 10 ore de monitorizare.

Trezirea ecranului / schimbarea afișajului 4.7. 7

În timpul măsurării, ecranul se va stinge automat pentru economisirea energiei; puteți apăsa butonul lateral pentru a activa ecranul sau pentru a schimba afișajul.

4.8. 8 Conexiune B luetooth

Dispozitivul Bluetooth va fi activat automat după ce este pornit.

Pentru a stabili o conexiune Bluetooth, 1)

Porniți dispozitivul.

2) Asigurați-vă că telefonul Bluetooth este activat.

3) Rulați aplicația.

4) Permiteți aplicației să folosească Bluetooth.

### A se

observa: • NU împerecheați în setările smartphone-ului dvs.

#### 4.9. 9 A dd un dispozitiv nou

Pentru utilizarea inițială, trebuie să adăugați un dispozitiv nou.

- 1) Porniți dispozitivul, rulați aplicația, selectați <BabyO2>;
- 2) Urmați instrucțiunile aplicației pentru a adăuga noul dispozitiv.

#### A pp D ashboard 4.10. 0

InApp Dashboard, puteți vizualiza: •

- Nivelul de oxigen în timp real, ritmul cardiac;
- Tendințe pe termen scurt ale nivelului de oxigen, ritmului cardiac și mișcării.
- PI (indicele de perfuzie). Dacă este prea slab (fiind roșu), vă rugăm să verificați dacă senzorul a fost poziționat și fixat corect.
- Semnal Bluetooth. Dacă este prea slab, așezați telefonul mai aproape de dispozitiv.
- Nivelul bateriei dispozitivului
- Informații de memento Informații •
	- de ajutor

#### 4.11. 1 Un semnal audio în Dispozitiv

Îl puteți configura în Setări aplicație când dispozitivul dvs. este conectat la aplicație. • Puteți activa sau dezactiva mementoul.

• Puteți regla volumul mementoului.

• Puteți regla pragul .

Mementoul se va opri când nivelul de oxigen se va reveni sau puteți apăsa butonul lateral pentru a-l opri.

4.12. 2 Un semnal audio în aplicație O

puteți configura în Setările aplicației . • Puteți activa sau dezactiva mementoul. • Puteți regla pragul .

Mementoul funcționează numai atunci când telefonul dvs. a rămas în Tabloul de bord și nu este blocat. Volumul este același cu volumul telefonului dvs.

Mementoul din tabloul de bord va fi activat atunci când nivelul de oxigen scade sub valoarea prestabilită (Prag).

Puteți apăsa pictograma Dezactivare de pe tabloul de bord pentru a dezactiva sunetul. Memento-ul se va opri când nivelul de oxigen va reveni.

Vizualizează raportul 4.13. 3

În Aplicație->Istoric,

- Atingeți un element din listă, puteți verifica raportul detaliat, care include rezultatele analizei și diagramele.
- Glisați un articol spre stânga, îl puteți șterge.

#### 4.14. 4 aparate A pp M od offline | Multiple D

Dacă intrați în modul App Offline, puteți vizualiza datele istorice, în Setări aplicație->Selectați dispozitiv, puteți selecta dispozitivul dacă aveți mai multe dispozitive . În acest mod, dispozitivul nu este conectat, așa că nu puteți sincroniza datele sau nu puteți seta dispozitivul.

## 5. **PC software**

PC Software: O2 Insight Pro Download from: www.getwellue.com Enter top menu: Support->PC Software Install the software on windows (win 7/8/10) MacOS (10.13 or above).

Pentru a utiliza softul:

- 1) Porniți dispozitivul, conectați dispozitivul la portul USB al computerului cu cablul furnizat. Nu conectați dispozitivul la aplicație când doriți să vă conectați la software PC.
- 2) Rulați software-ul pentru computer, faceți clic pe butonul D ownload pentru a descărca datele de pe dispozitiv

Cu software-ul pentru PC, puteți vizualiza și imprima raport, care poate fi, de asemenea, exportat ca fișiere PDF sau CSV.

### 6. Întreținere

1 Tim e & D ate 6.1.

După conectarea la aplicație, ora dispozitivului se va sincroniza automat cu cea a telefonului.

6.2. 2 Curățare Curățați

ambalajul cu apă. Temperatura apei trebuie să fie mai mică de 104℉ (40℃)

Utilizați o cârpă moale umezită cu apă sau alcool pentru a curăța suprafața dispozitivului.

# 7. Simboluri

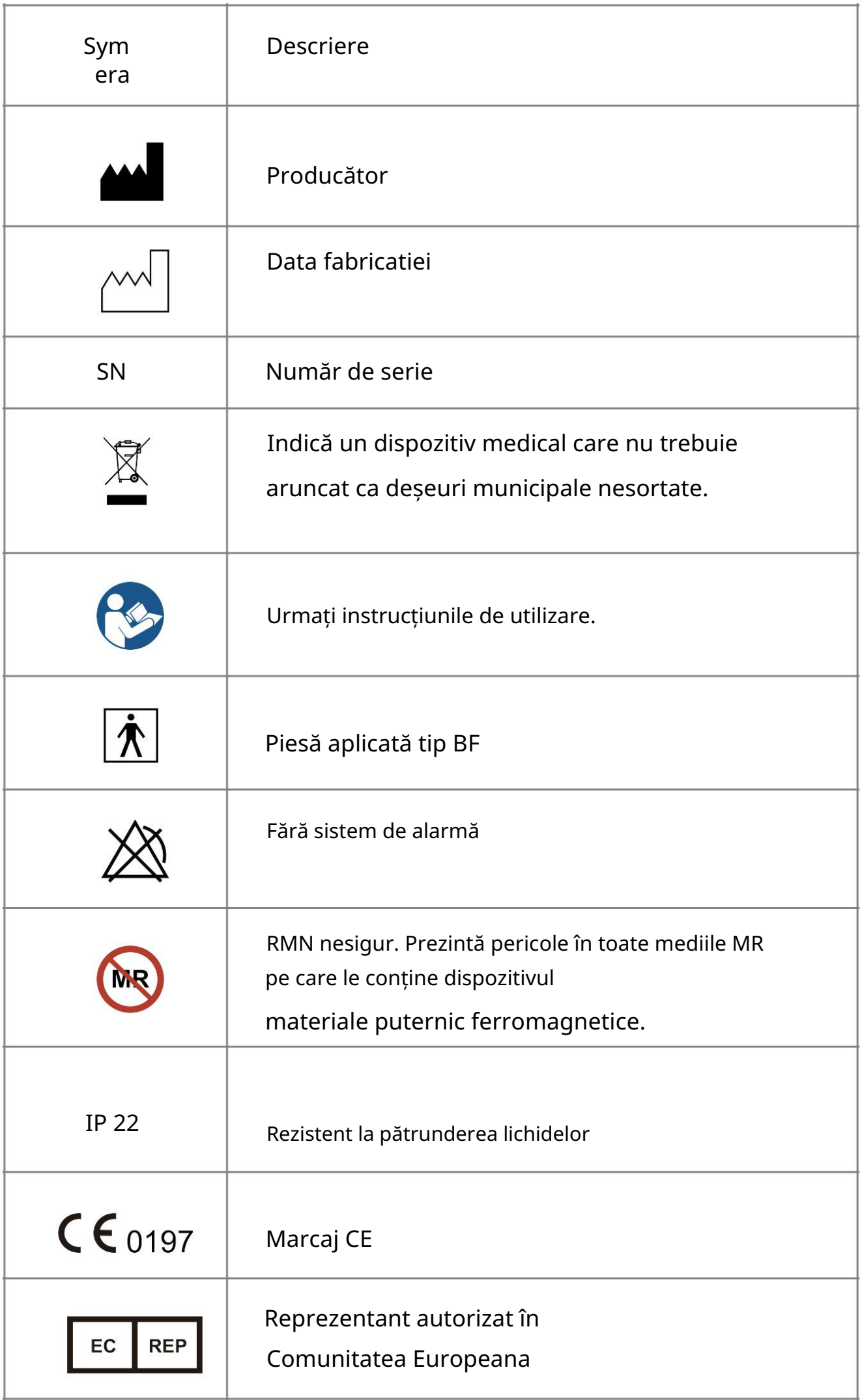

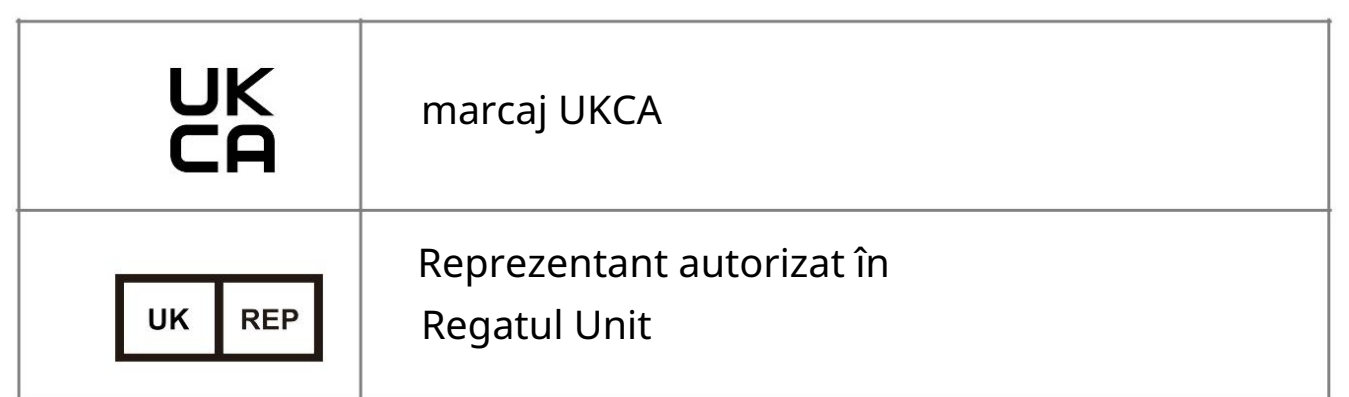

Acest produs respectă regulile și reglementările Federal CommunicationCommission.

## 8. Depanare

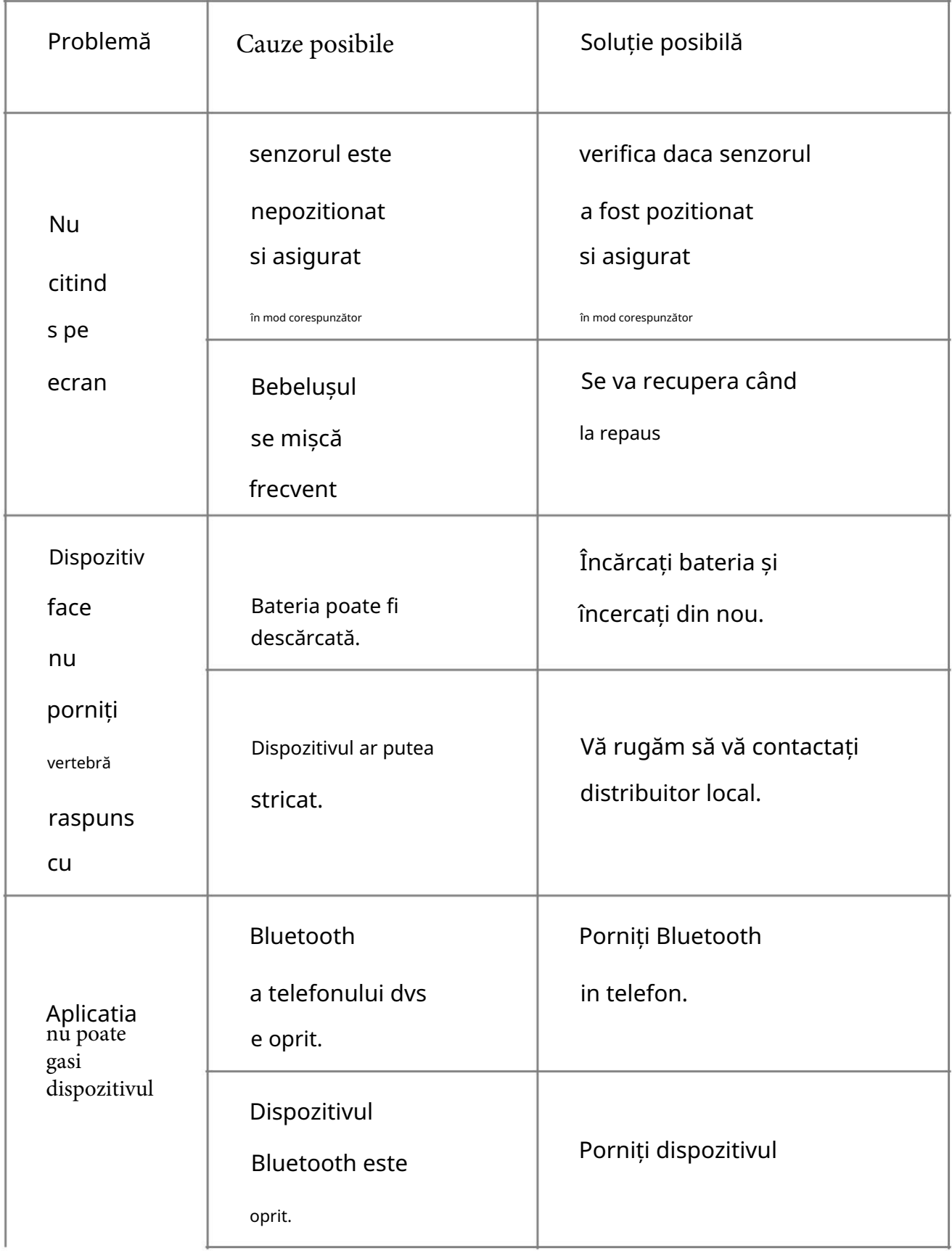

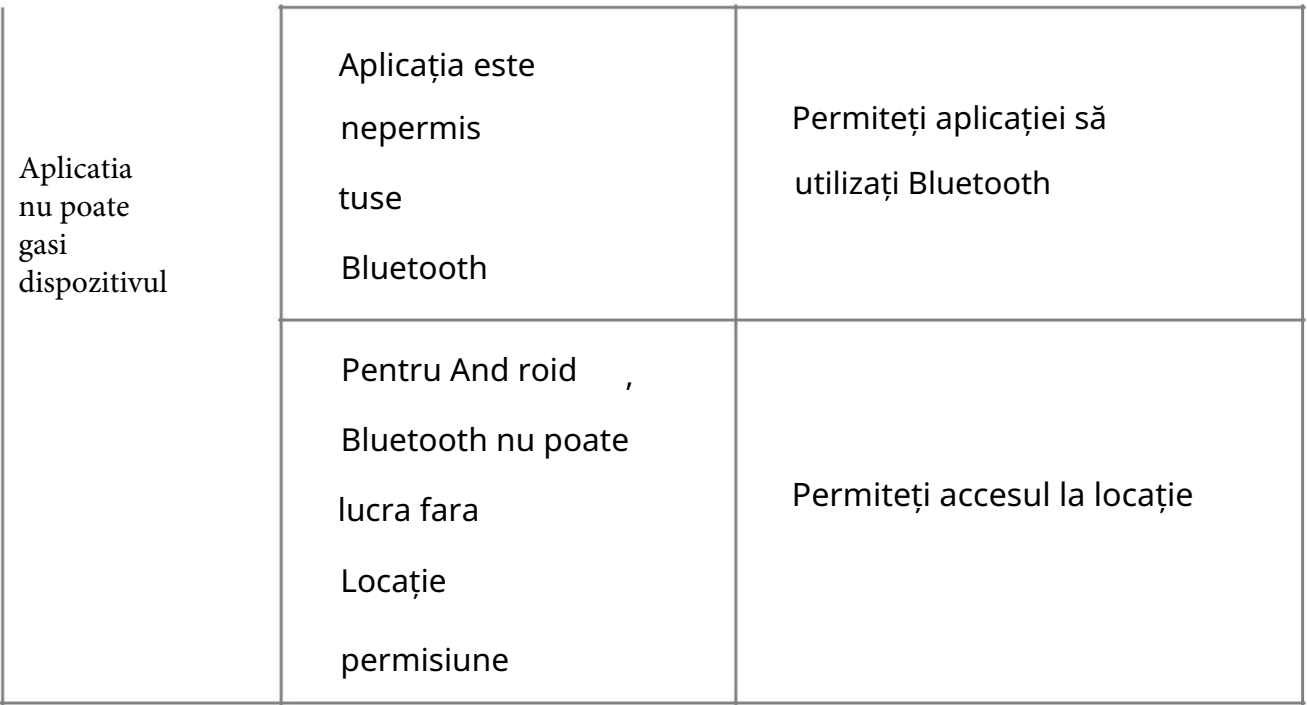

## 9. Specificații

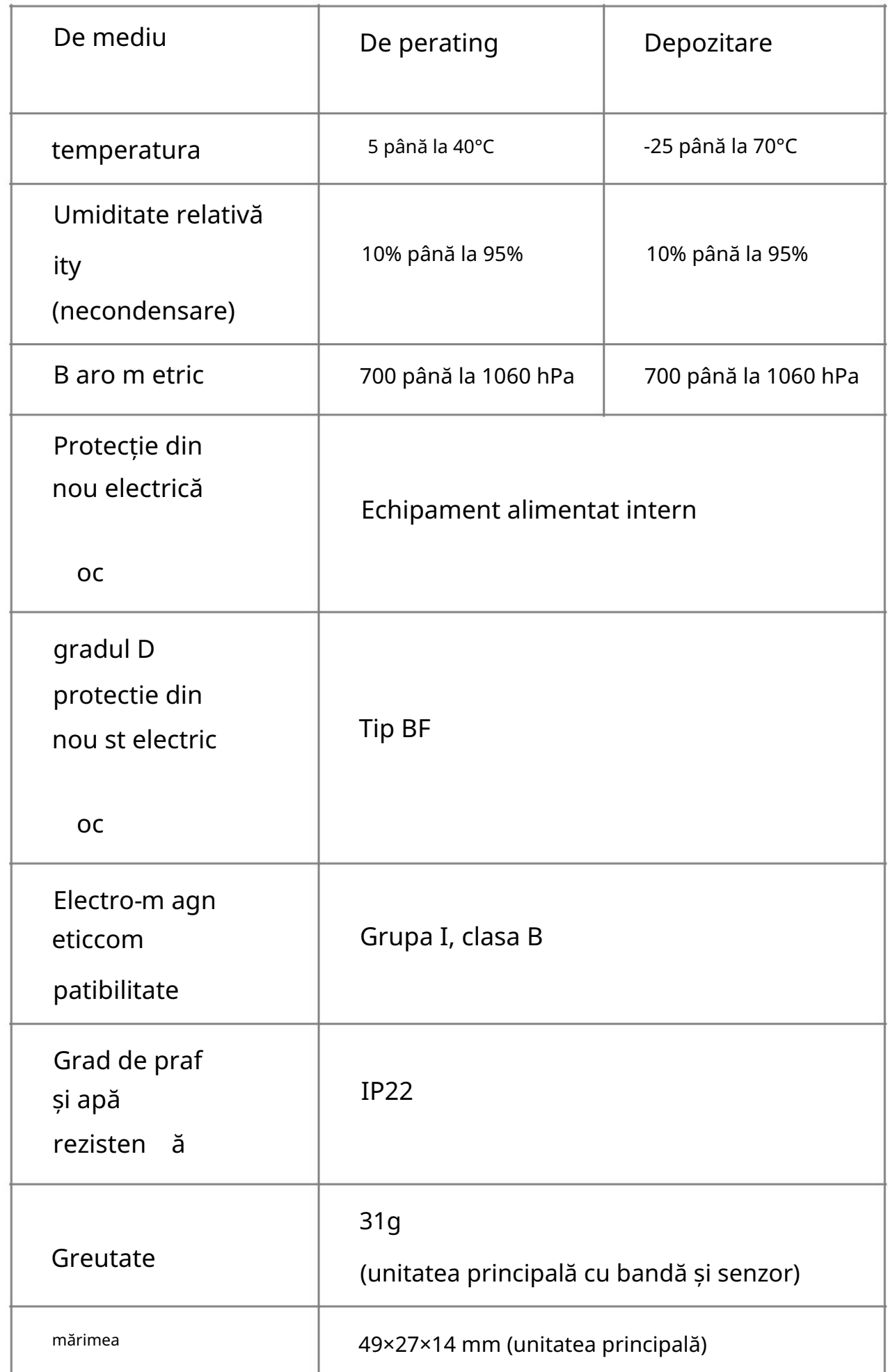

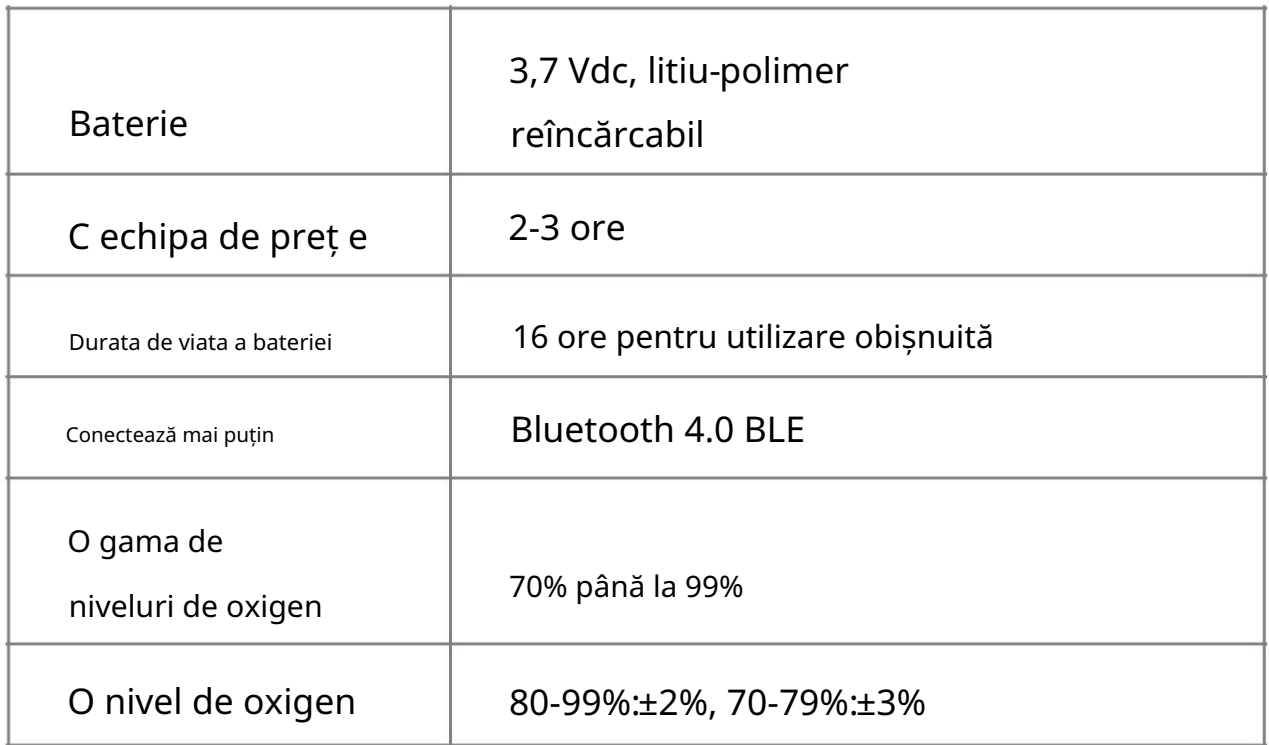

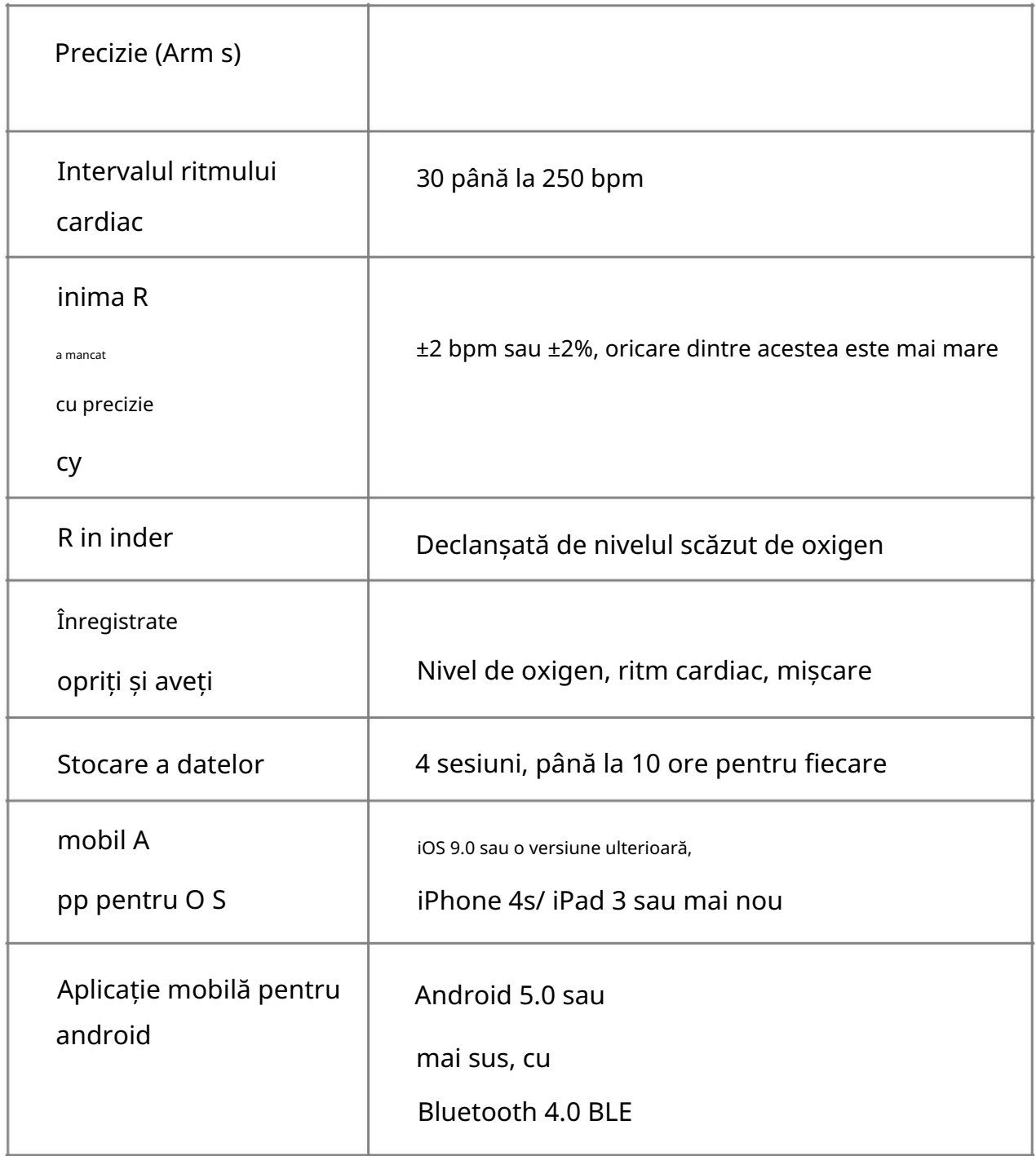

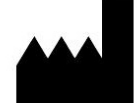

Shenzhen Viatom Technology C o., Ltd 4E, Clădirea 3, Parcul Industrial Tingwei, No.6 Liufang Road, Block 67, Xin'an Street, Baoan District, Shenzhen, 518101, Guangdong, China

www.viatomtech.com

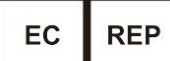

M ed N et EC -R EP G mb H

Borkstrasse 10, 48163 Münster, Germania Tel:+49 251 32266-0 Fax:+49 251 32266-22 E-

mail:contact@mednet-ecrep.com

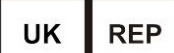

M ediM ap Ltd 2

The Drift, Thurston, Suffolk IP31 3RT, Regatul Unit Tel: +49 251 32266-0 Fax: +49 251 32266-22 E-mail:contact@mednet-ecrep.com

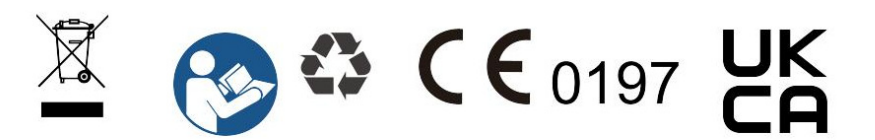

Nume produs: pulsoximetru Versiunea: A

Model: PO5 Data: 14 septembrie 2021

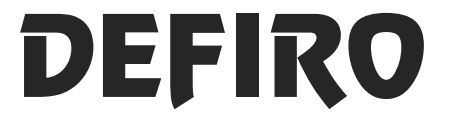

Bld. Pipera nr. 1/VII. Cladirea ONE - North Gate 2 Localitatea Voluntari. Judetul Ilfov email: contact@defiro.com website: www.defiro.com